# Руководство пользователя

### Умный конвекционный обогреватель Sibling
Powerspace-GHW10 / GHB10

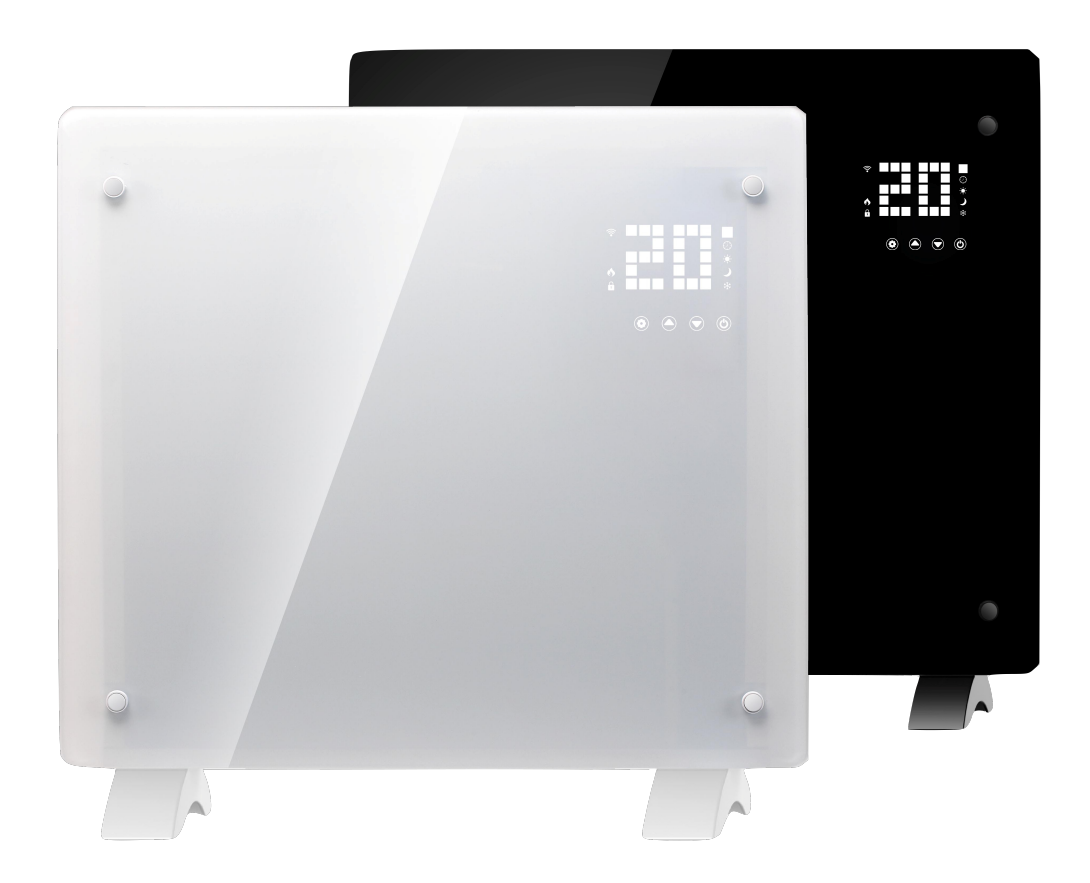

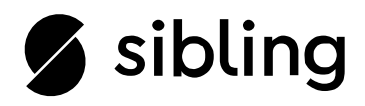

# Содержание

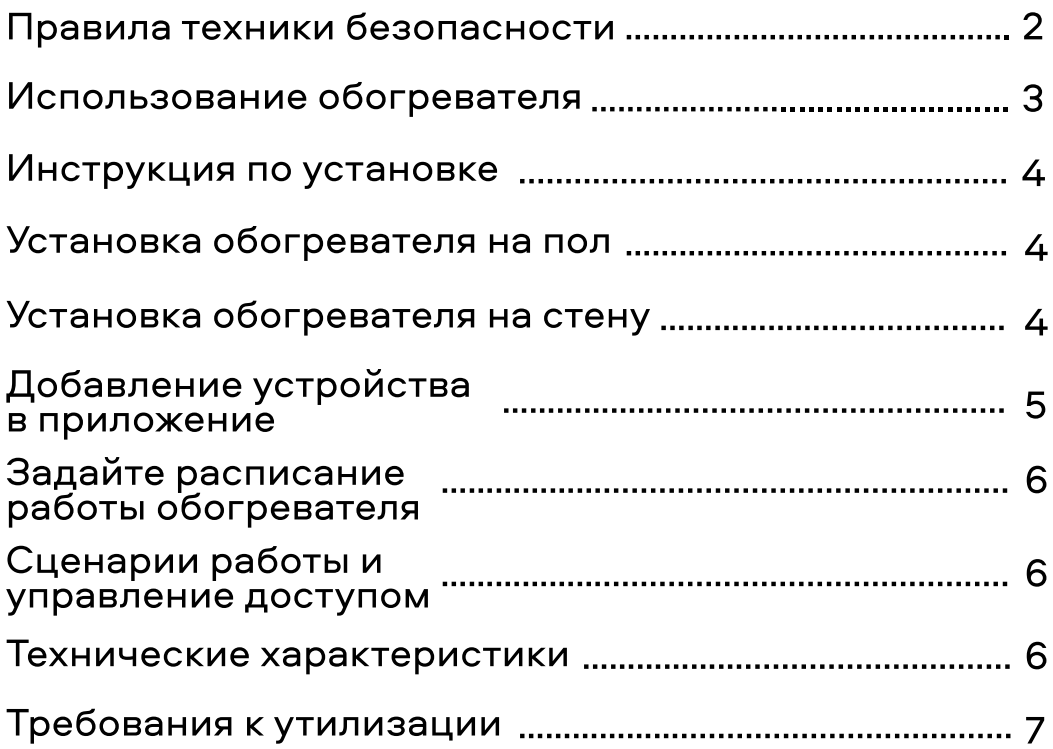

#### Правила техники безопасности

1. Перед использованием обогревателя внимательно ознакомьтесь с данным руководством<br>пользователя. Рекомендуется сохранять данное руководство на протяжении всего срока<br>использования устройства

2. Перед началом использования обогревателя проверьте целостность устройства и всех его комплектующих.

3. Обогреватель должен быть установлен в соответствии с инструкциями данного руководства<br>пользователя. Устройство нужно подключать в розетку с напряжением 220-240В / 50-60Гц. НЕ<br>подключайте устройство в удлинитель – это н

4. Обогреватель предназначен для использования только внутри помещений. Использование<br>устройства на открытом воздухе ЗАПРЕЩЕНО!

5. Во время работы обогревателя не оставляйте его без присмотра. Устройство нужно держать в<br>недоступном для детей месте, чтобы избежать ожогов.

6. Не используйте дополнительных внешних контроллеров с обогревателем. Не рекомендуется<br>настраивать автоматическое включение устройства в ваше отсутствие.

7. Не используйте обогреватель вблизи легковоспламеняющихся или взрывоопасных материалов:<br>опасность возгорания или взрыва.

8. Категорически ЗАПРЕЩАЕТСЯ вставлять предметы в защитную решетку обогревателя:<br>опасность поражения электрическим током.

9. Не прикасайтесь к поверхности обогревателя во время работы устройства: опасность ожога.<br>После завершения работы обогревателя подождите некоторое время и дайте устройству остыть,<br>после чего его можно отключить от сети п

10. Отключите обогреватель от сети питания, если он не будет использоваться в течение долгого<br>промежутка времени..

11. Перед каждым использованием обогревателя рекомендуется убедиться в целостности<br>устройства и отсутствии повреждений. Не подключайте к сети и не используйте обогреватель,<br>если корпус, провод или вилка устройства поврежд

12. Обогреватель нельзя ронять и подвергать механическим ударам, так как это может вызвать<br>повреждение нагревательного элемента устройства и сделать его дальнейшую работу небезопасной.

13. Если вы планируете переместить или протереть обогреватель от пыли, то сначала отключите<br>его через кнопку на самом устройстве, либо через приложение. Затем аккуратно вытащите<br>штекер обогревателя из розетки (не выдёргив

14. Не разбирайте и не пытайтесь починить обогреватель и его комплектующие самостоятельно. Это не безопасно, а так же лишит вас гарантии производителя. Если устройство не исправно –<br>обратитесь в сервисный центр.

15. Во время использования обогревателя ЗАПРЕЩЕНО класть на устройство одежду, другие<br>предметы или накрывать его – это может вызвать возгорание.

16. Не прикасайтесь к поверхности обогревателя во время использования, чтобы не получить ожог.

17. Обогреватель нужно подключать в отдельную розетку (не в удлинитель!), к которой не<br>подключены другие приборы. Это позволит избежать превышения допустимой на розетку<br>нагрузки.

18. Не устанавливайте обогреватель слишком близко к розетке, в которую он подключен.

19. Если обогреватель не исправен или вы обнаружили поломку – не разбирайте и не пытайтесь<br>починить устройство самостоятельно. Это не безопасно, а так же лишит вас гарантии<br>производителя. При любой неисправности устройств

20. Обогреватель не предназначен для использования во влажных помещениях (ванная, бассейн, прачечная). Не размещайте устройство в местах, где есть вероятность его падения в ванную,<br>бассейн или другую ёмкость с водой.

21. Использование прибора детьми должно осуществляться строго под присмотром старших.

## Использование обогревателя

#### Панель управления

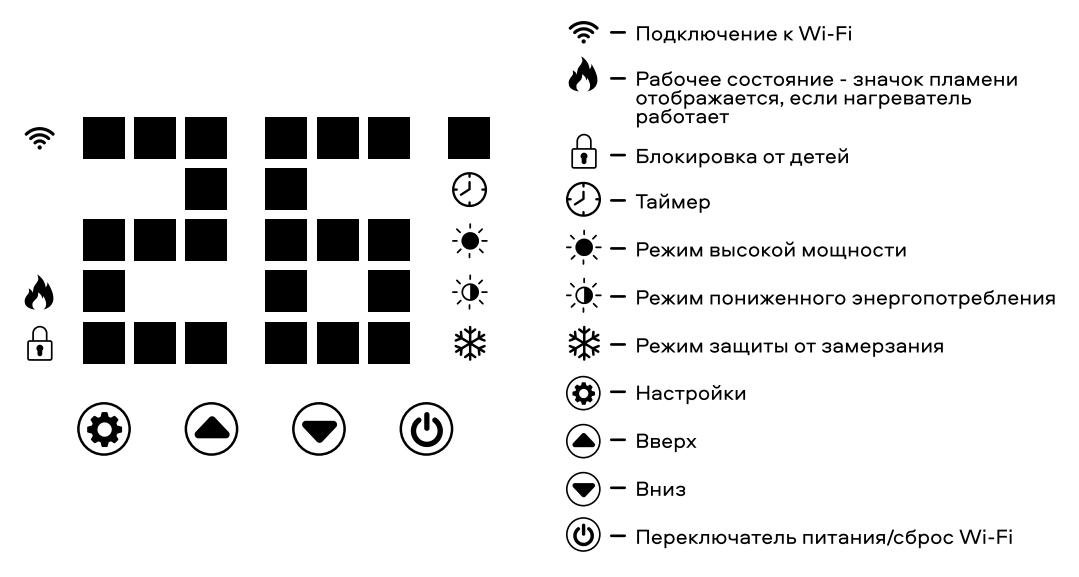

1. Установите обогреватель в нужном помещении и подключите его к розетке 220 Вольт.<br>Устройство запустится в режиме ожидания, и на дисплее будут отображаться символ � и<br>заданная температура в °C.

2. Нажмите кнопку **()** питания, чтобы начать процесс нагрева. При включении обогрева по<br>умолчанию загораются символ обогрева ♪ символ энергосберегающего режима <sub>Э</sub>́. Это означает,<br>что обогреватель работает в энергосберег

3. Используйте кнопки «Вверх» ▲ и «Вниз» ▼ для переключения между следующими режимами<br>нагрева: Режим ECO -х́-> Режим комфорт -́е́-> Режим защиты от замерзания. ※ Когда вы выбрали<br>нужный режим, прибор будет работать в зад

4. Чтобы установить температуру в одном из режимов, нажмите кнопку настроек ✿ и подождите,<br>пока цифры не замигают. Затем отрегулируйте температуру с помощью кнопок «Вверх» ▲ и<br>«Вниз». ▼ Диапазон регулируемой температуры

5. Чтобы установить таймер, нажмите кнопку настроек.✿ Когда на дисплее появится значок<br>таймера ⊘, и начнут мигать цифры, используйте кнопки «Вверх» ▲ и «Вниз» ▼,чтобы<br>отрегулировать время. Таймер можно установить в диапа

6. Чтобы установить функцию блокировки от детей, нажмите и удерживайте кнопку «Вверх». ▲ На<br>дисплее появляется символ блокировки ⊕, и панель управления теперь заблокирована. Чтобы<br>отключить блокировку от детей, нажмите и

7. Чтобы выключить подсветку дисплея во время работы устройства, нажмите и удерживайте<br>кнопку настроек � в течение 3 секунд. Нажмите кнопку еще раз, чтобы снова включить подсветку дисплея.

## Инструкция по установке

Перед началом установки проверьте комплектацию и целостность устройства. Заранее<br>подготовьте поверхность, куда планируется установка обогревателя (она должна быть ровной,<br>устойчивой и чистой).

## Установка обогревателя на пол

1. Положите обогреватель основанием вверх на<br>мягкую поверхность.

2. Прикрепите ножки к основанию обогревателя с<br>помощью винтов, которые идут в комплекте. Совместите<br>отверстия в основании с отверстиями в ножках, вставьте<br>винты в отверстия и аккуратно затяните отверткой.

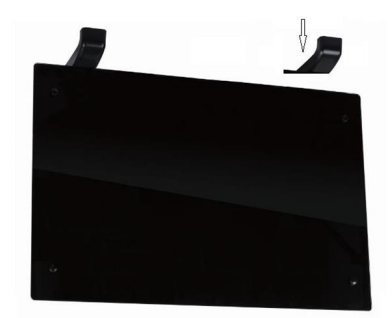

## Установка обогревателя готановка осогрователя<br>на стену

1. Достаньте из коробки 4 кронштейна, 6<br>дюбелей и 6 винтов. Закрепите 2<br>кронштейна на стене в соответствии с<br>расстоянием между отверстиями<br>кронштейна, как показано на рисунке справа<br>(размеры указаны в мм).

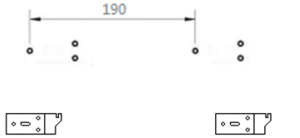

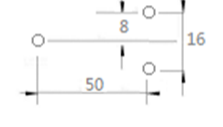

2. Закрепите 2 скобы на нижней части устройства, как показано на рисунке ниже.

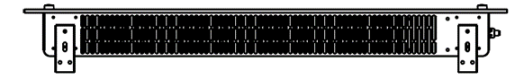

3. Посмотрите на положение отверстий на задней стенке обогревателя и сдвиньте стенку к<br>верхней части паза. Установка стенки завершена, как показано на рисунке ниже.

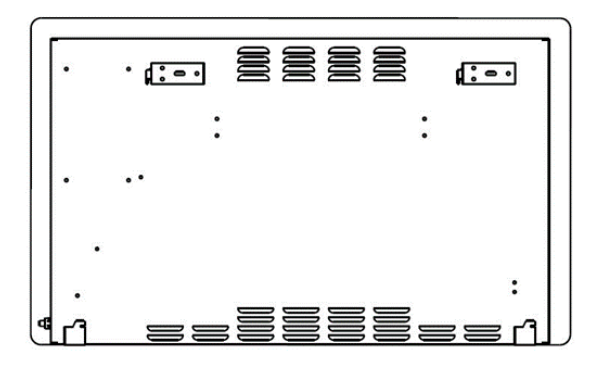

#### Примечание:

перед сверлением отверстий убедитесь, что на стене нет кабеля или других трубопроводов, чтобы<br>избежать повреждений. Помните, что шурупы на стене должны быть прочно закреплены, чтобы<br>обеспечить безопасную установку электро

- Электрический обогреватель должен находиться на достаточно безопасном расстоянии от<br>горючих материалов и газа, а также от воды.

- При установке обогревателя на стену следите за тем, чтобы высота установки от пола не<br>превышала 15 см, а расстояние до потолка было не менее 50 см.

### Добавление устройства в приложение

1. Скачайте и установите приложение SIBLING на телефон или планшет. Приложение доступно для скачивания по QR-коду, в Google Play или App Store.

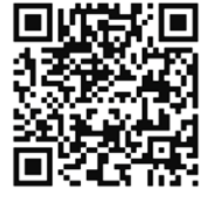

2. Затем зарегистрируйте новый аккаунт, либо зайдите в уже созданную Вами ранее учётную запись.

При регистрации нового аккаунта следуйте всем инструкциям в приложении.

Создание учётной записи возможно на электронную почту. На неё будет отправлен проверочный<br>код подтверждения.

3. Для добавления устройства в приложение убедитесь в наличии Wi-Fi сети с частотой 2.4 ГГц с<br>паролем (рекомендуется использовать пароль, состоящий из букв и цифр, без пробелов и доп.<br>символов) и доступом в сеть Интернет.

4. Чтобы добавить обогреватель в приложение, убедитесь, что устройство включено и находится в режиме сопряжения символ Wi Fi мигает. Если символ Wi Fi сразу не замигал, то зажмите кнопку питания на 3 секунды.

5. Когда символ Wi-Fi �� начал мигать, в приложении нажмите кнопку «добавить устройство» или<br>«+» в правом верхнем углу экрана. Далее в разделе «Добавить вручную» выберите «Другие<br>устройства Wi-Fi» внизу списка устройств

## Задайте расписание работы обогревателя

Вы можете запрограммировать свое устройство, создав расписание «событий», когда<br>обогреватель включается или выключается. Эти события могут быть временными (установка<br>таймера) или они могут повторяться (обогреватель будет

Для каждого события необходимо установить время начала. Затем выберите, хотите ли вы, чтобы<br>оно повторялось. Выберите «Только один раз», если вы просто хотите установить таймер на<br>данный момент. Если вы хотите, чтобы собы

Созданные вами сценарии работы обогревателя будут отображаться в разделе «Сценарии». Вы<br>можете включить/отключить работу любого сценария, передвинув ползунок влево (для отключения сценария) и вправо (для включения сценария). Так же, вы всегда можете удалить<br>любой настроенный сценарий.

## Сценарии работы и управление доступом

«Сценарии» объединяют все ваши устройства, чтобы реагировать на условия окружающей среды.<br>Триггеры событий включают температуру, уровень влажности, качество воздуха, восход и закат<br>солнца, а так же поведение и статус дру

#### Технические характеристики

Протокол работы: Wi-Fi 2.4 ГГц, 802.11 b/g/n Напряжение: 220 В Мощность: 1000 Вт мощность: тосо вт<br>**Тип:** конвекционный Материал: стекло Вес: 6.2 кг Размеры обогревателя: 520\*225\*515 мм Размер ножек: 240х50х50 мм Температура: 5-50 градусов Тип дисплея: LED Режимы обогрева: низкий/высокий/защита от замерзания Способ установки: напольный/настенный Управление через приложение: да Голосовое управление: да

## Требования к утилизации

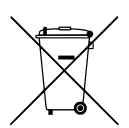

Данное устройство нельзя утилизировать вместе с другими бытовыми отходами.<br>Чтобы предотвратить возможный вред окружающей среде или здоровью человека от<br>неконтролируемой утилизации отходов, ответственно относитесь к их пер

### Информация об изготовителе, импортёре и поставщике.

Наименование устройства: Умный электрический обогреватель Sibling Модель: Powerspace-GHW10 / Powerspace-GHB10 Импортёр: ООО "Спринт-Логистика" Место нахождения: 115054, г. Москва, ул. Дубининская, д. 35, этаж 12, помещение 82 Изготовитель: "SAULE COMPANY, LTD" Место нахождения и адрес производства: HONG-KONG, FLAT B1, 2/F. WING CHEUNG INDUSTRIAL building, 58-70, KWAI CHEONG ROAD, KWAI CHUNG, NEW TERRITORIES Страна происхождения: Гонконг Официальный поставщик на территории РФ и стран СНГ: ООО "Безопасный город" Адрес: 192102, г. Санкт-Петербург, Салова ул., д. 53, корп. 1, литер А, офис 18А Сайт: www.sibling.ru

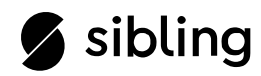